## **Logo Design** Irvine Royal Academy—Technical Department **S1/S2 Graphic Communication**

**C** Looka

On the internet, go to **https://looka.com/logo-maker/**  or google looka logo maker.

- 1. You will need to enter a name for your company—use your surname.
- 2. The next step is to pick your industry—I would like you to make at least six different logos for your businesses. I have made four designs as shown down the right-hand side of this page.
- 3. You have to select some logo styles that you like—you can pick around four or five.

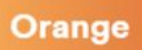

Joy, enthusiasm, happiness, creativity, determination, and stimulation

4. Select a colour scheme—note that when you hover your mouse over the colour it will give you moods associated with that colour—try to pick a colour with a mood that is suitable for your business. You can change this later if you don't like what is produced.

5. Enter your company name—eg Love Quality Designs

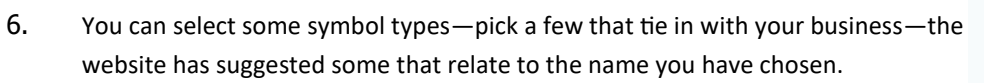

- 7. The website will now generate a selection of logo ideas for you.
- 8. If you have a PC, you can use the Snipping Tool [press the WINDOWS button, SHIFT button and S button at same time to start it, or else search for the Snipping tool. If you are using a Mac, there will be an equivalent copying tool} to copy some of the logos—I have picked four ideas that I like to the right.
- 9. You can also click a logo and it will give you more variations of the same design.
- 10. On a program like Publisher, Powerpoint, Word or equivalent, paste a selection of logos you have created and submit it for marking.
- 11. The website also gives you examples of how your logo may look on social media, business cards, etc. Copy some of these images too. Three are shown below.

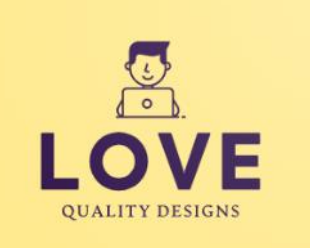

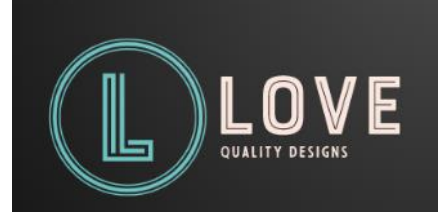

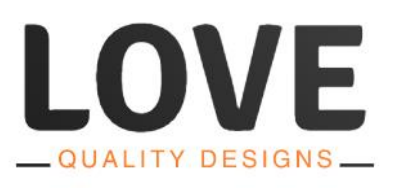

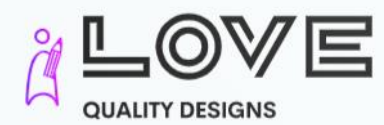

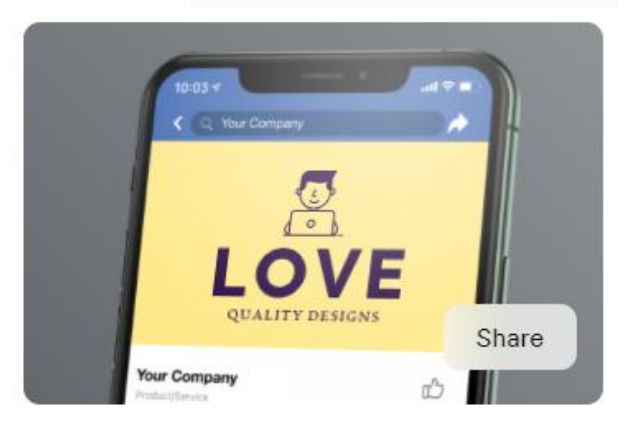

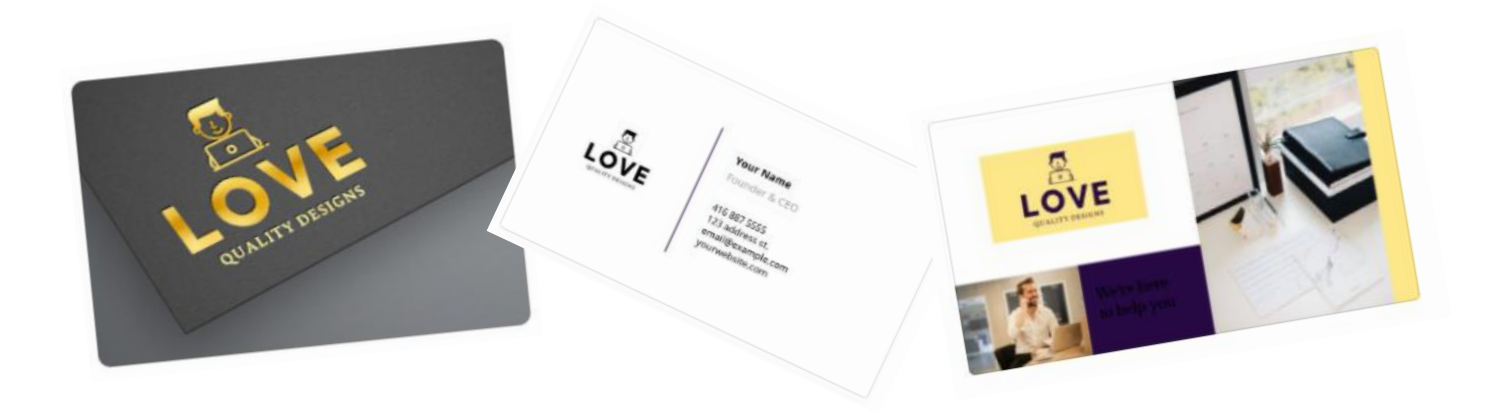